## **Using the UCC23514EVM**

# **User's Guide**

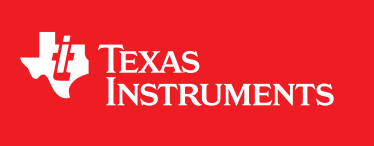

Literature Number: SLUUC87 June 2020

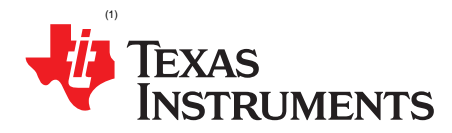

### *Using the UCC23514EVM*

#### **1 Introduction**

The UCC23514EVM evaluation module is designed for evaluation of TI's  $5-kV_{RMS}$  isolated single-channel gate drivers with opto-compatible input, and UCC23511. The input is current driven, requiring between 7 mA and 16 mA for device turn-on, and can be reverse biased for turnoff. The UCC23514 is a 4.5-A source and 5.3-A peak sink current for driving Si MOSFETs, IGBTs, and SiC transistors. This user's guide covers the UCC23514EVM, which is used for evaluation of the UCC23514M, UCC23514E, UCC23514S, and UCC23514V, which are similar 8-pin SOIC package devices. In this user guide, the UCC23514M is shown as the primary example.

Developed for high voltage applications where isolation and reliability are required, the UCC23514EVM family of devices deliver reinforced isolation of 5.7 kV<sub>RMS</sub> and a surge immunity tested up to 8 kV along with a common mode transient immunity (CMTI) greater than 150 V/ns. It offers lower propagation delay, lower-part to-part delay skew, higher CMTI, smaller Pulse Width Distortion, and higher operating temperature, which provides significant performance upgrade over opto isolated gate drivers, while still maintaining pin-to-pin compatibility.

The input current and voltage characteristics of the *e*-diode™ functionally mimics the primary side of an opto-isolator. The output side VCC has a wide recommended operating range from 14-V to 33-V and allows the device to be used in a low-side or high-side configuration along with bipolar supplies for SiC Power FETs. The pin-to-pin compatibility enables designers to use the UCC23514 in existing designs and new designs for motor drives, industrial power supplies, solar inverters, and UPS.

#### **2 Description**

The UCC23514EVM evaluation board utilizes a SN74LVC2G17DBVR (dual Schmitt-Trigger buffer) to drive signal current on the primary side of the device. The board is populated with clips, 2-position, and 3 position headers for flexibility in connecting power and signal inputs, along with signal test points and large GND vias to enable installation of ground springs. The PCB layout is optimized with minimal loop area in the input and output paths and showcases design for high voltage between the primary side and secondary side with >8 mm creepage. For detailed device information, refer to the [UCC23514](http://www.ti.com/lit/pdf/SLUSD13) and [UCC23511](http://www.ti.com/lit/pdf/SLUSD30) datasheets and TI's Isolated gate driver [solutions.](http://www.ti.com/lsds/ti/isolation/isolated-gate-driver-overview.page)

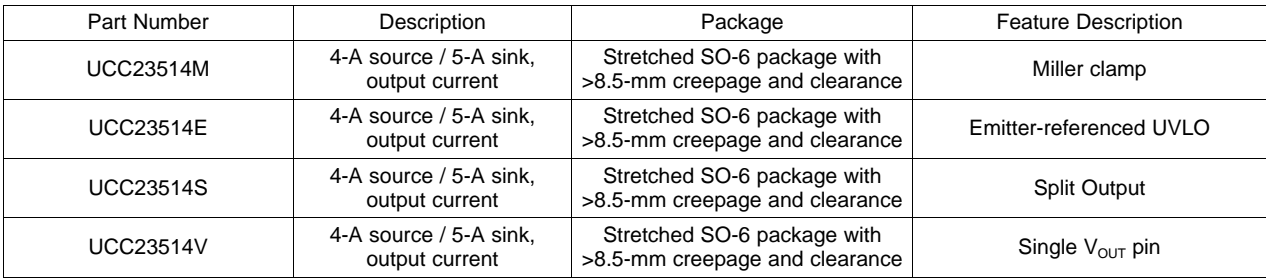

#### **Table 1. EVM Compatible Devices**

<sup>(1)</sup> *e*-diode is a trademark of Texas Instruments.

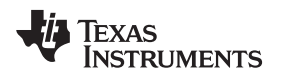

[www.ti.com](http://www.ti.com) *Description*

#### *2.1 Features*

- Evaluation module for the UCC23514 in stretched SO-6 package
- 5-V input buffer, and 14-V to 33-V VCC power supply range
- 4-A and 5-A source/sink current capability (UCC23514)
- 5-kV<sub>RMS</sub> Isolation for 1 minute per UL 1577
- Buffer disconnect headers for custom input drive solution
- Configurable jumpers allow board to test all UCC23514 variants with miller clamp, negative-supply, and split output

*Description* [www.ti.com](http://www.ti.com)

#### *2.2 I/O Description*

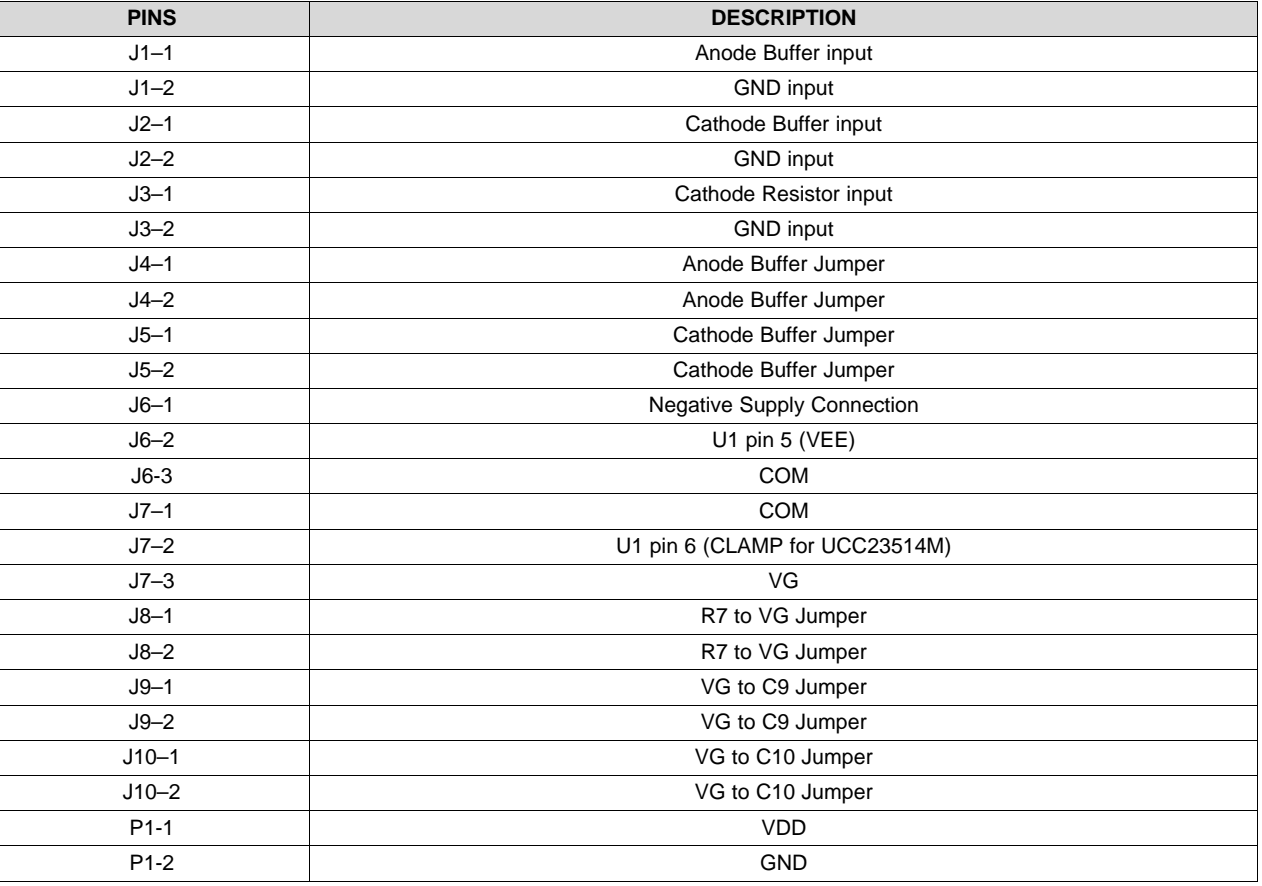

#### **Table 2. Jumpers Setting**

### *2.3 Jumpers (Shunt) Options*

#### **Table 3. Jumpers Setting**

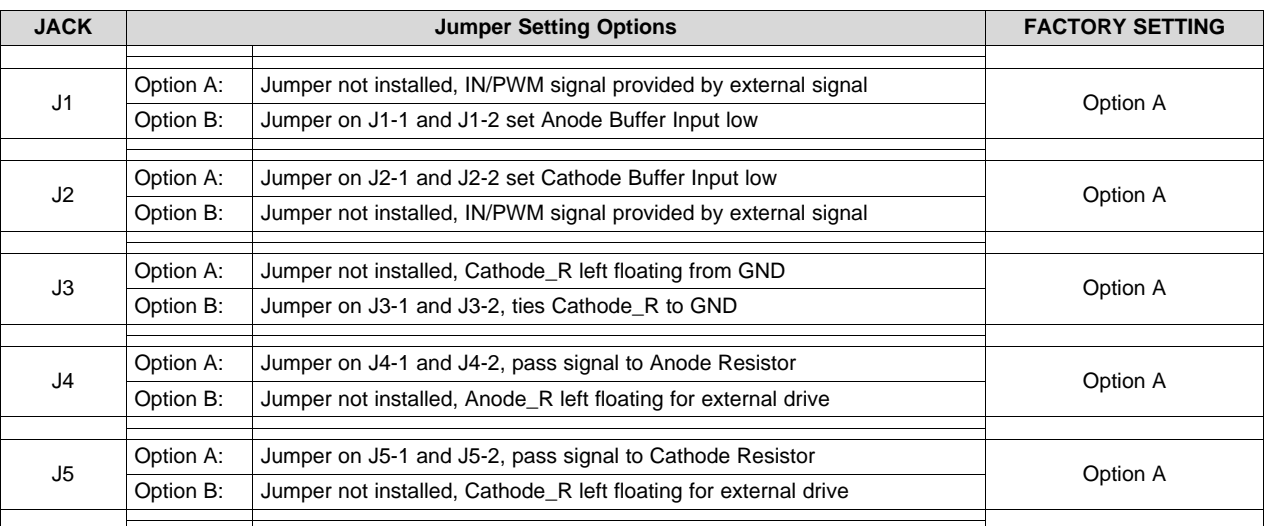

| <b>JACK</b> |           | <b>Jumper Setting Options</b>                                                    | <b>FACTORY SETTING</b> |  |  |
|-------------|-----------|----------------------------------------------------------------------------------|------------------------|--|--|
| J6          | Option A: | Jumper installed on J6-2 and J6-3, U1 pin 5 (VEE) tied to GND                    |                        |  |  |
|             | Option B: | Jumper installed on J6-1 and J6-2, U1 pin 5 (VEE) tied to Negative supply<br>pin | Option A               |  |  |
|             | Option C: | Jumper not installed, U1 pin 5 (VEE) left floating                               |                        |  |  |
|             |           |                                                                                  |                        |  |  |
| J7          | Option A: | Jumper installed on J6-2 and J6-3, U1 pin 6 tied to VG                           | Option A               |  |  |
|             | Option B: | Jumper installed on J6-1 and J6-2, U1 pin 6 tied to COM                          |                        |  |  |
|             | Option C: | Jumper not installed                                                             |                        |  |  |
|             |           |                                                                                  |                        |  |  |
| J8          | Option A: | Jumper not installed, R7 left floating                                           | Option A               |  |  |
|             | Option B: | Jumper installed, ties R7 to VG                                                  |                        |  |  |
|             |           |                                                                                  |                        |  |  |
| J9          | Option A: | Jumper installed, adds 1uF load to VG                                            | Option A               |  |  |
|             | Option B: | Jumper not installed, no load added to VG                                        |                        |  |  |
|             |           |                                                                                  |                        |  |  |
| J10         | Option A: | Jumper not installed, no load added to VG                                        | Option A               |  |  |
|             | Option B: | Jumper installed, adds 180nF load to VG                                          |                        |  |  |

**Table 3. Jumpers Setting (continued)**

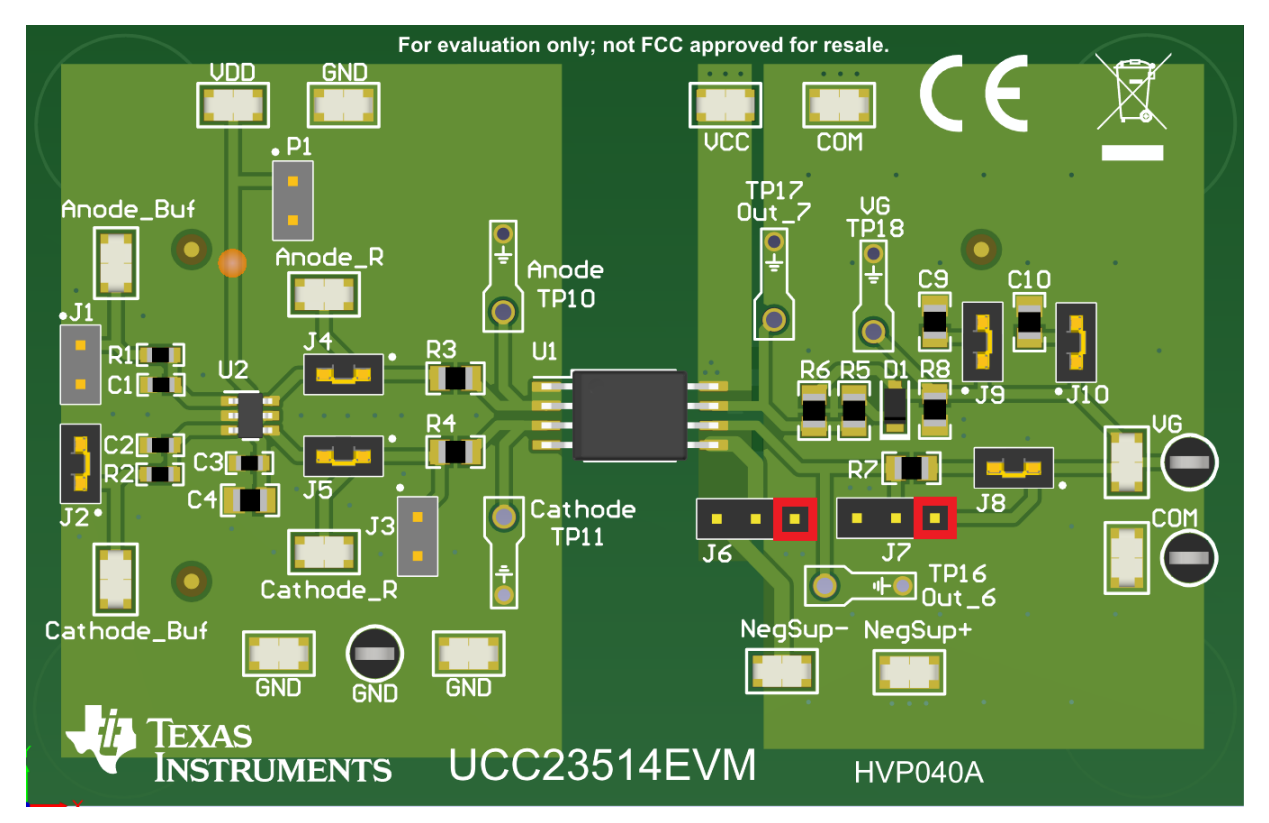

**Figure 1. Triple Jumper Pin 1 Locations**

*Description* [www.ti.com](http://www.ti.com)

#### *2.4 EVM Configurations*

| <b>UCC23514EVM</b><br><b>Configurations</b> | J <sub>1</sub> | J <sub>2</sub> | J3 | J <sub>4</sub> | J <sub>5</sub> | J <sub>6</sub> | J <sub>7</sub> | J8 | J9 | J10            |
|---------------------------------------------|----------------|----------------|----|----------------|----------------|----------------|----------------|----|----|----------------|
| <b>UCC23514M</b><br>(Default)               | A              | Α              | в  | А              | A              | А              | А              | A  | А  | $\overline{A}$ |
| <b>UCC23514E</b>                            | А              | Α              | B  | A              | A              | B              | B              | Α  | A  | A              |
| <b>UCC23514S</b>                            | А              | Α              | B  | A              | A              |                |                | B  | A  | $\overline{A}$ |
| <b>UCC23514V</b>                            | А              | Α              | B  | A              | A              | А              |                | в  | А  | A              |

**Table 4. EVM Configurations**

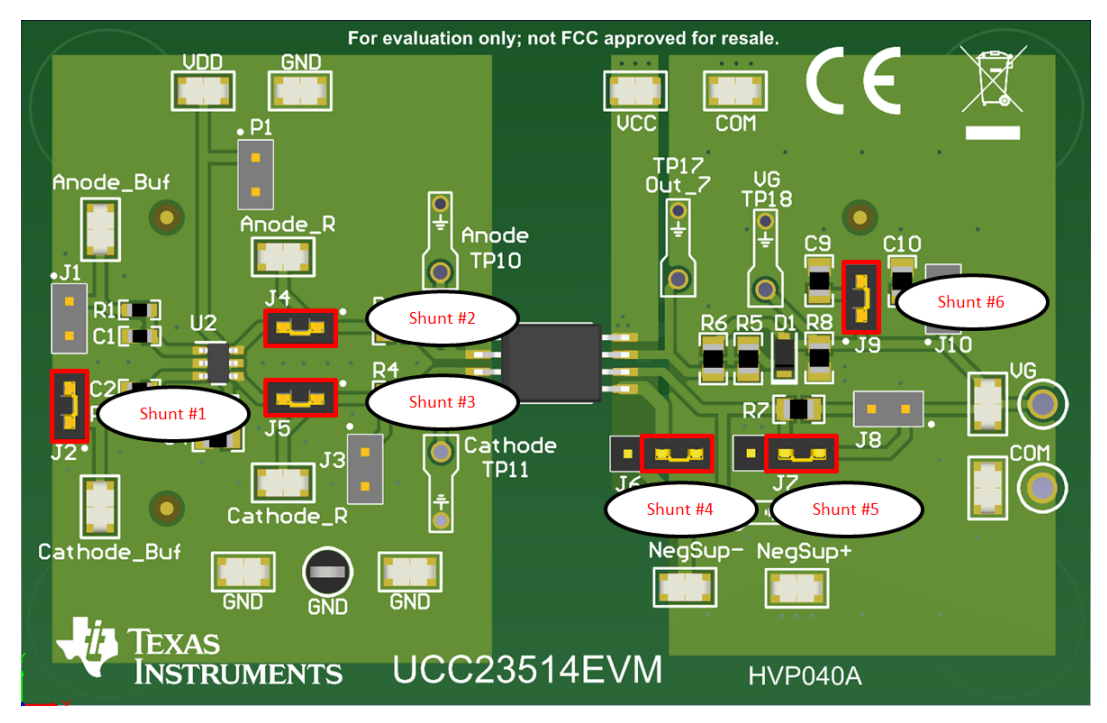

**Figure 2. UCC23514M Jumper Configuration (Default)**

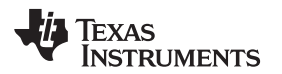

#### [www.ti.com](http://www.ti.com) *Description*

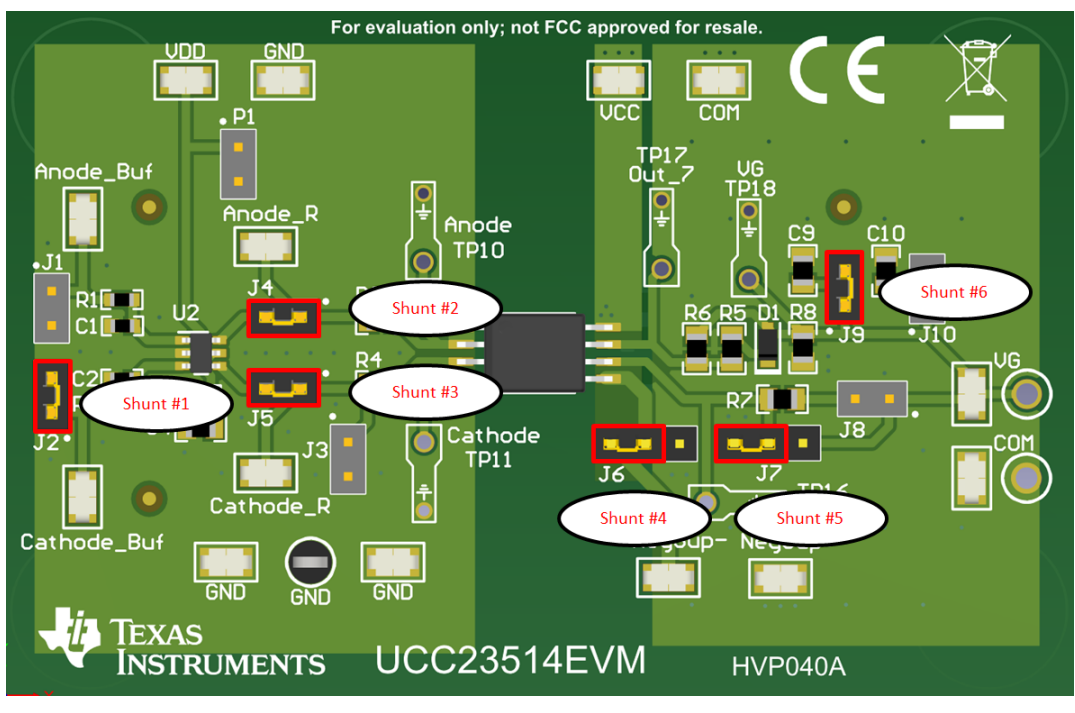

**Figure 3. UCC23514E Jumper Configuration**

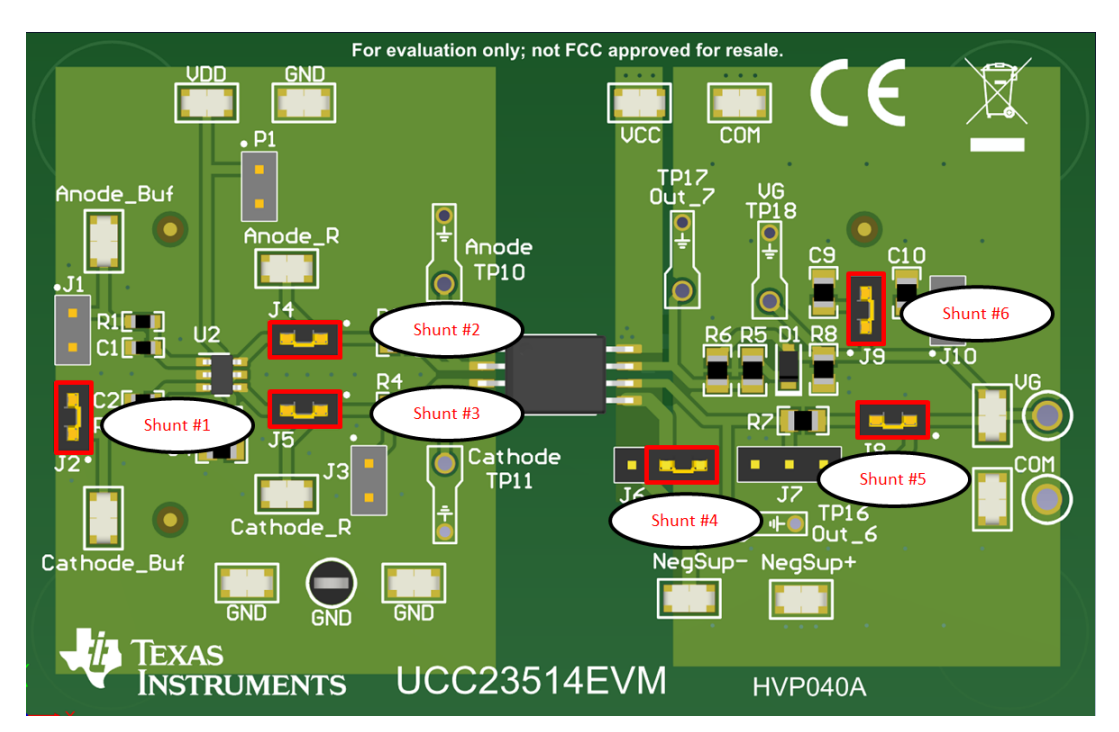

**Figure 4. UCC23514S Jumper Configuration**

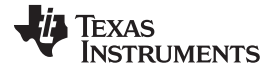

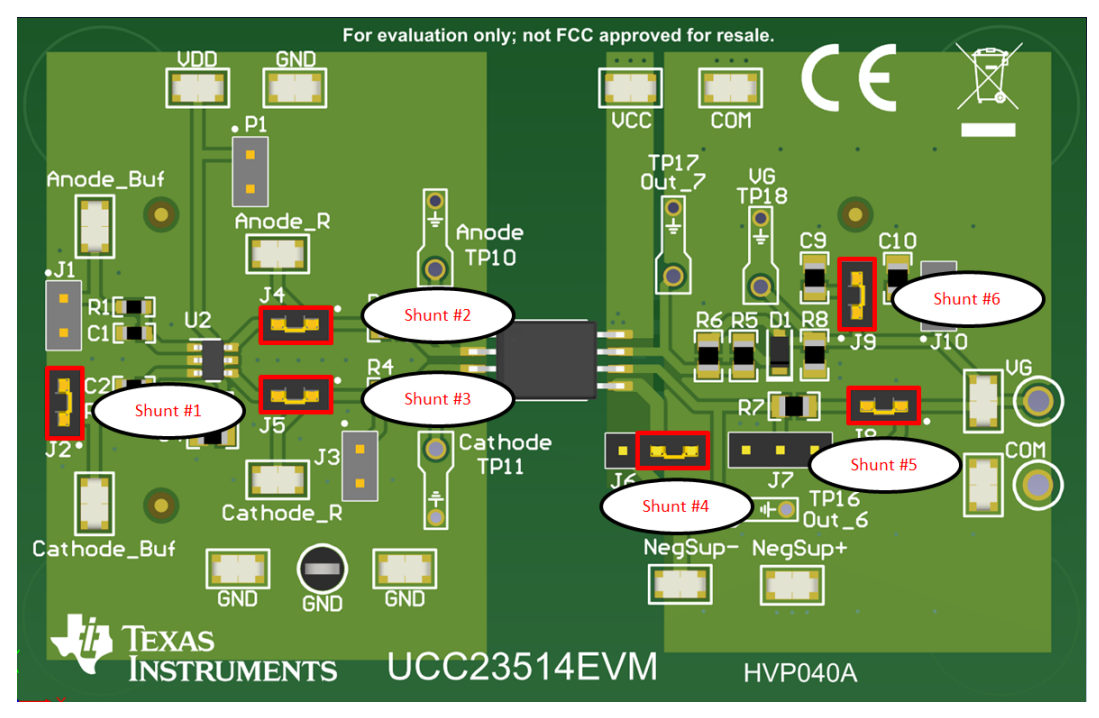

**Figure 5. UCC2314V Jumper Configurations**

#### <span id="page-8-0"></span>**3 Electrical Specifications**

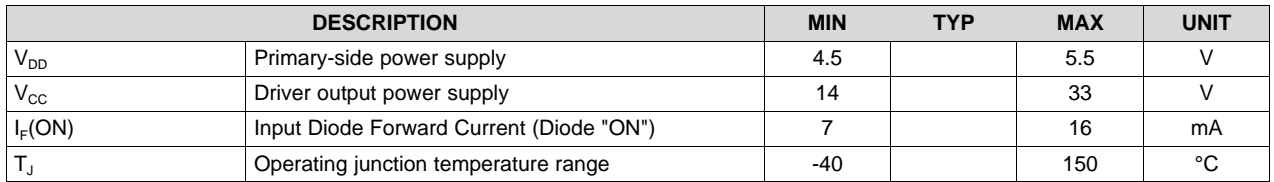

#### **Table 5. UCC23514EVM-040 Electrical Specifications**

#### **4 Test Summary**

In this section, the UCC23514EVM is tested in its default configuration. Different jumper settings, PWM signal input options, and voltage source settings can be found in [Section](#page-8-0) 3 Electrical Specifications.

#### *4.1 Definitions*

This procedure details how to configure the UCC23514 evaluation board. Within this test procedure, the following naming conventions are followed. Refer to the UCC23514EVM-040 schematic, [Section](#page-13-0) 7, for details.

**V<sub>xx</sub>**: External voltage supply name

**V(TPxx):** Voltage at test point TPxx. For example, V(TP12) means the voltage at TP12.

**V(Jxx):** Voltage at jack terminal Jxx

**Jxx(yy):** Terminal or pin yy of jack xx

**DMM:** Digital multi-meters

**UUT:** Unit under test

**EVM:** Evaluation module assembly. In this case, the UUT assembly drawings have location for jumpers, test points, and individual components.

#### *4.2 Equipment*

#### **4.2.1 Power Supplies**

Two DC power supply with voltage/current above 5-V/0.1-A and 15-V/0.5-A (for example: Agilent E3634A)

#### **4.2.2 Function Generators**

One function generator over 1 MHz (for example: Tektronics AFG3252)

#### *4.3 Equipment Setup*

#### **4.3.1 DC Power Supply Settings**

- DC power supply #1
	- Voltage setting: 5-V
	- Current limit: 0.05-A
- DC power supply #2
	- Voltage setting: 15-V for the UCC23514
	- Current limit: 0.1 A

#### **4.3.2 Digital Multi-Meter Settings**

• Digital multi-meter #1

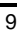

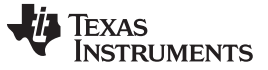

*Test Summary* [www.ti.com](http://www.ti.com)

- DC current measurement, auto-range
- Digital multi-meter #2
	- DC current measurement, auto-range

#### **4.3.3 Function Generator Settings**

#### **Table 6. Function Generator Settings**

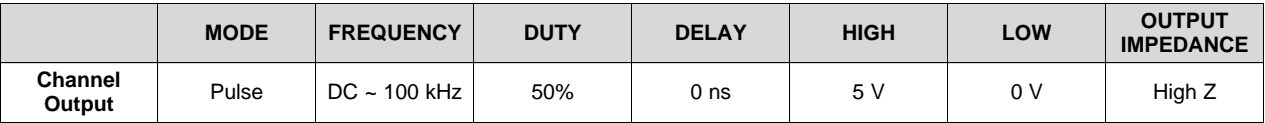

#### **4.3.4 Oscilloscope Setting**

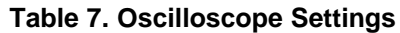

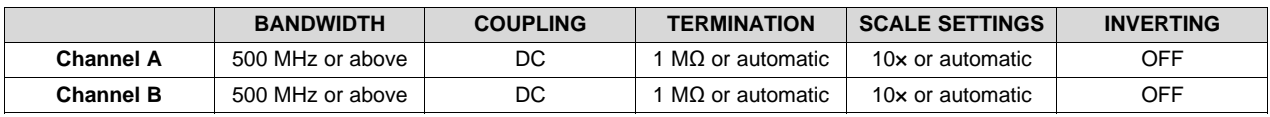

#### **4.3.5 Jumper (Shunt) Settings**

Default shunt configuration should be adequate for this test.

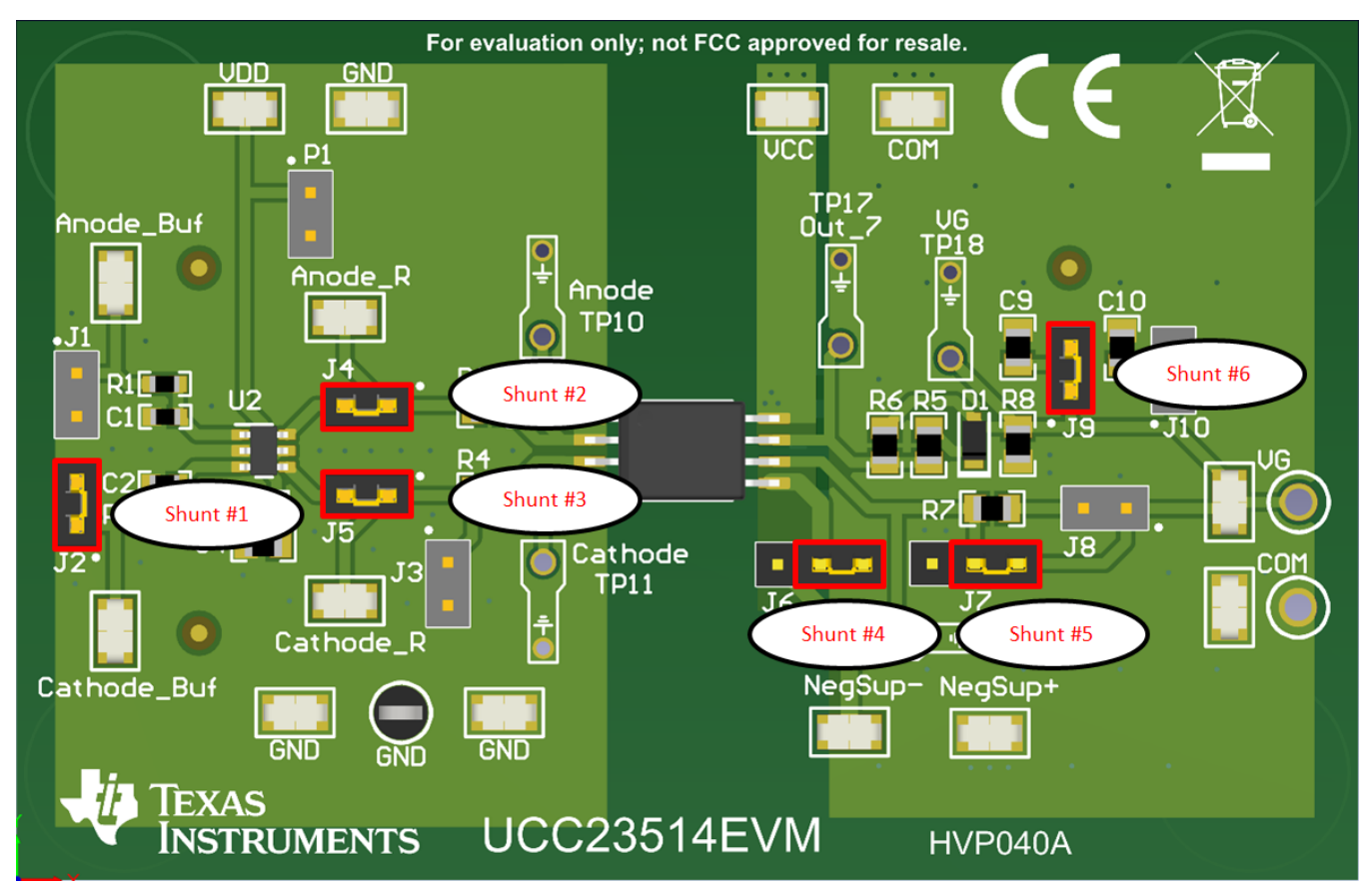

**Figure 6. Default Jumper Settings**

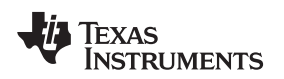

[www.ti.com](http://www.ti.com) *Test Summary*

#### <span id="page-10-1"></span>**4.3.6 Bench Setup Diagram**

The current bench setup diagram includes the function generator and oscilloscope connections.

- Follow the connection procedure below. [Figure](#page-10-0) 7 can be used as a reference.
	- Make sure the output of the function generator and voltage sources are disabled before connection.
- Function generator channel applied on Anode\_Buf←→Cathode\_Buf or J1-1 ←→ J1-2 (see in [Figure](#page-10-0) 7)
- Power supply #1: positive node connected to input of DMM #1 with DMM #1 output connected to P1-1 (or VDD), and negative node applied on P1-2 (or GND).
- Power supply #2: positive node connected to input of DMM #2 with DMM #2 output connected to P2-1 (or VCC), negative node connected directly to P2-2 (or VSS).
- Oscilloscope channel-A probes Anode\_R ←→ GND, smaller measurement loop is preferred.
- Oscilloscope channel-B probes VG (or J7-1)  $\leftarrow \rightarrow$  VSS, smaller measurement loop is preferred.

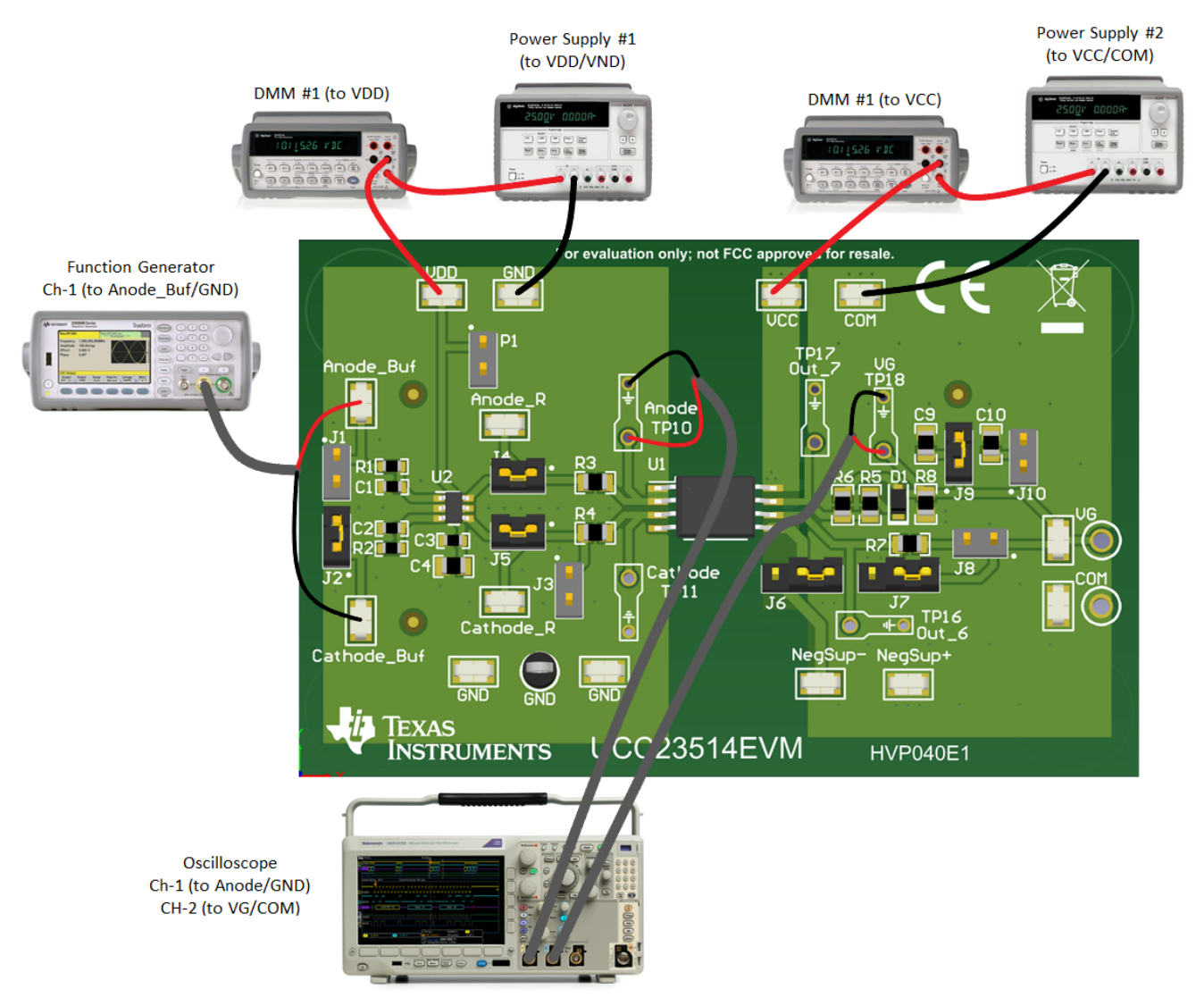

<span id="page-10-0"></span>**Figure 7. Bench Setup Diagram and Configuration**

#### **5 Power Up and Power Down Procedure**

#### *5.1 Power Up (C<sup>L</sup> = 1000 pF)*

- 1. Before proceeding to the power up procedure, make sure that [Section](#page-10-1) 4.3.6 is implemented for setting up all the equipment. [Figure](#page-11-0) 8 can be used as reference.
- 2. Enable supply #1.
- 3. Enable supply #2.The quiescent current on DMM1 and DMM2 ranges in 1 mA to 3 mA if everything is set correctly.
- 4. Enable function generator output.
- 5. Afterward, the following occurs:
	- 1. Stable pulse output on the channel-A and channel-B in the oscilloscope. See [Figure](#page-11-0) 8.
	- 2. Scope frequency measurement is the same as function generator output.
	- 3. DMM #1 and #2 should read measurement results around 5 mA–10 mA under no load conditions. For more information about operating current, refer to [UCC23514](http://www.ti.com/lit/pdf/slusd31) datasheet.

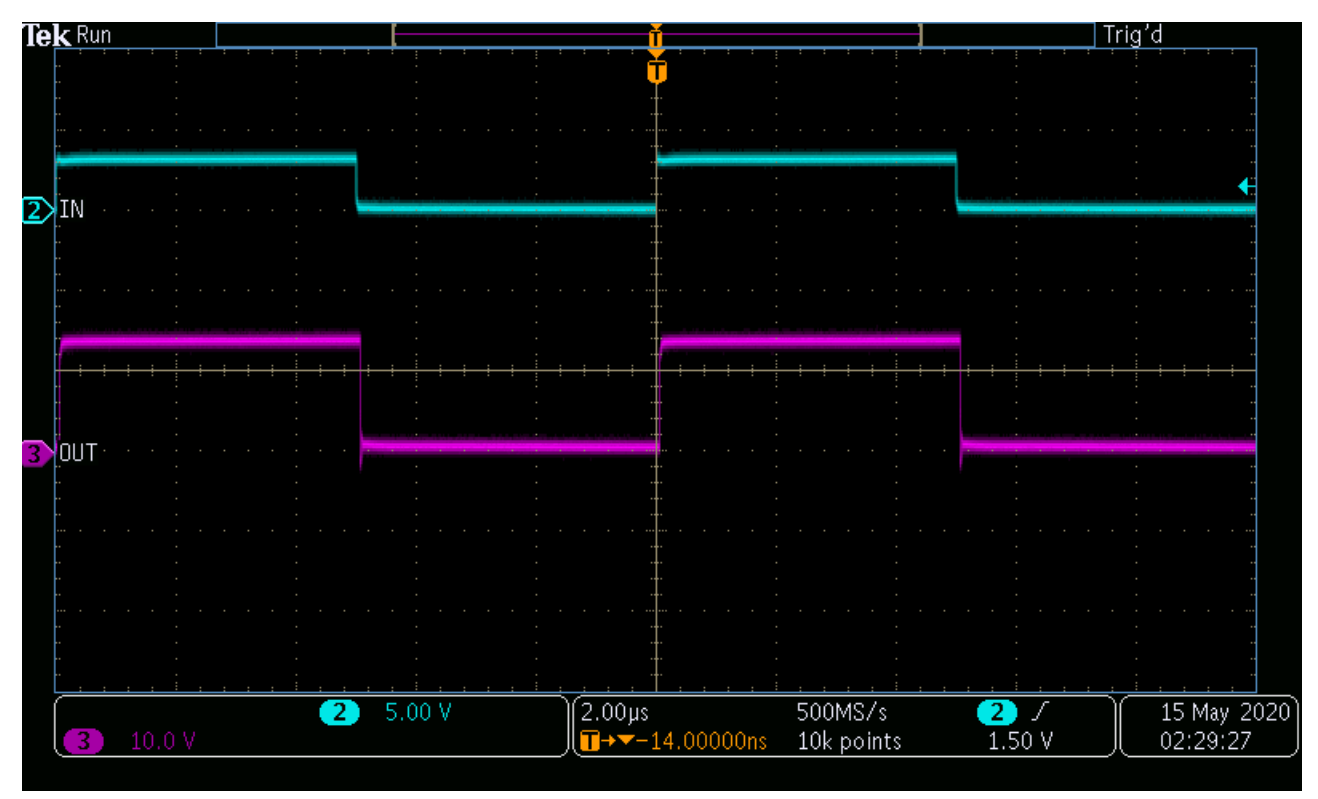

**Figure 8. Example Input and Output Waveforms (Ch2 is PWM Input, Ch3 is Output)**

#### <span id="page-11-0"></span>*5.2 Power Down*

- 1. Disable function generator.
- 2. Disable power supply #2.
- 3. Disable power supply #1.
- 4. Disconnect cables and probes.

#### **6 UCC23511 Test Implementation**

Replace the UCC23514 with the UCC23511 from the default configuration on the EVM. Solder the UCC23511 sample and use [Table](#page-12-0) 8 to adjust the value of  $R_{10}$  to observe the desired peak current out of the driver.

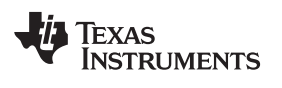

#### <span id="page-12-0"></span>[www.ti.com](http://www.ti.com) *UCC23511 Test Implementation*

#### **Table 8. Minimum Gate Resistor (Ω)**

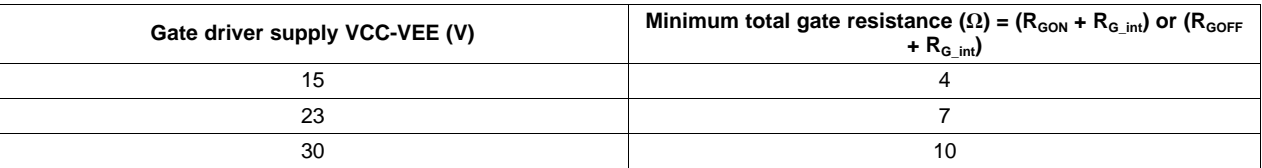

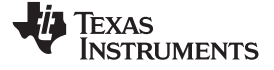

#### *Schematic* [www.ti.com](http://www.ti.com)

#### **7 Schematic**

[Figure](#page-13-1) 9 shows only the schematic diagram for the UCC23514EVM.

<span id="page-13-1"></span><span id="page-13-0"></span>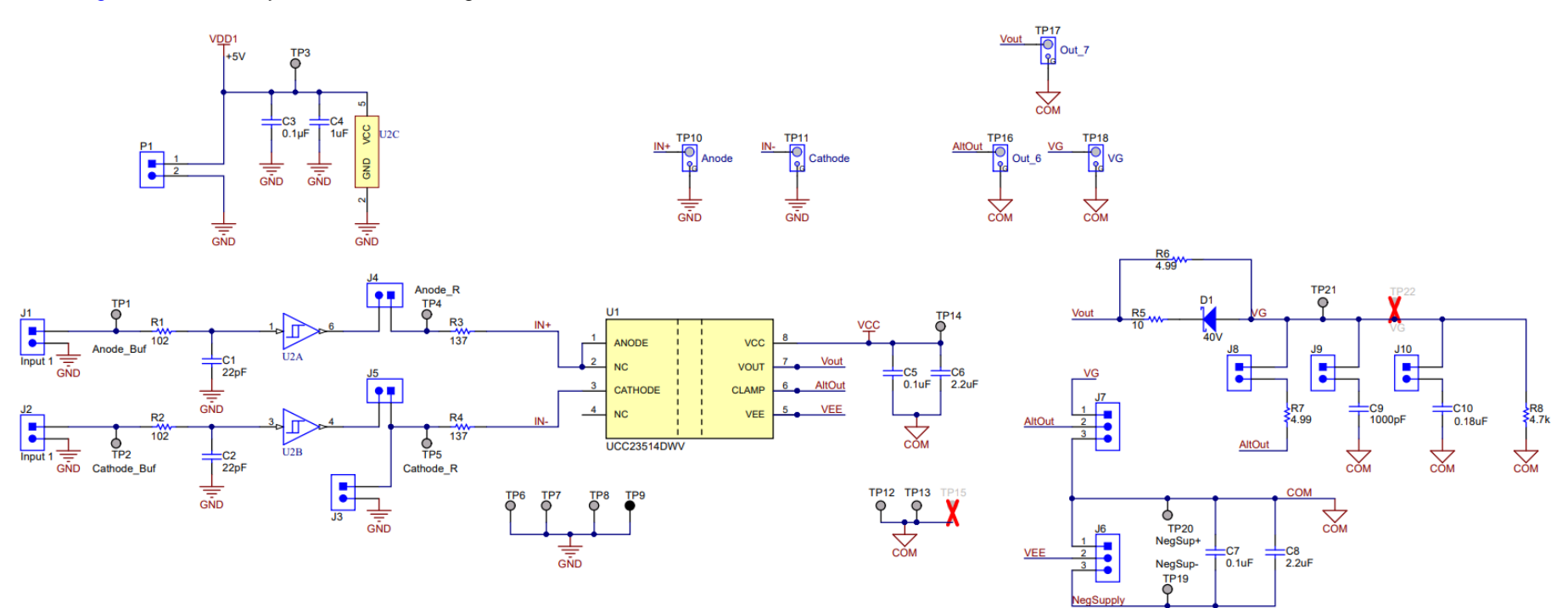

**Figure 9. UCC23514EVM Schematic**

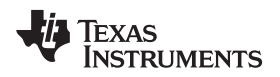

#### **8 Layout Diagrams**

[Figure](#page-14-0) 10, [Figure](#page-14-1) 11, [Figure](#page-15-0) 12, and [Figure](#page-15-1) 13 show the PCB layout information for the UCC23514EVM.

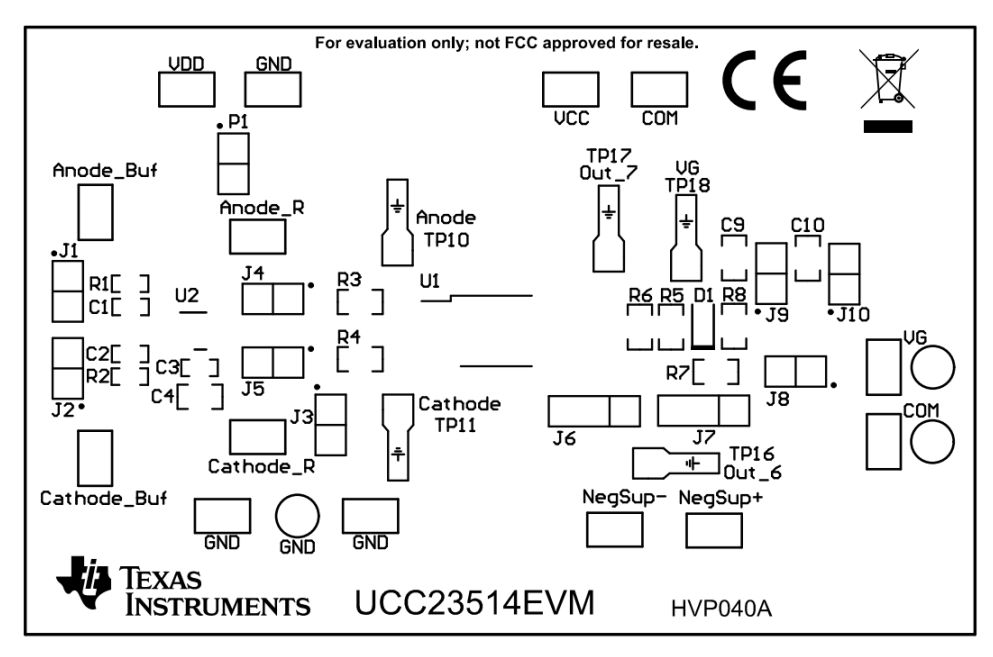

**Figure 10. Top Overlay**

<span id="page-14-1"></span><span id="page-14-0"></span>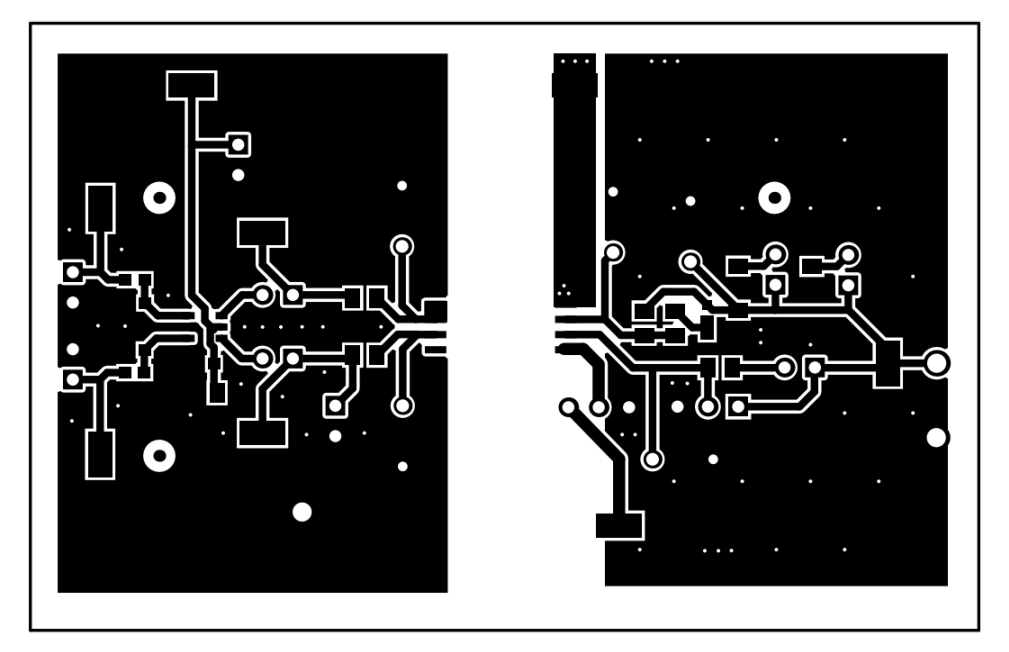

**Figure 11. Top Layer**

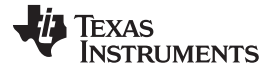

*Layout Diagrams* [www.ti.com](http://www.ti.com)

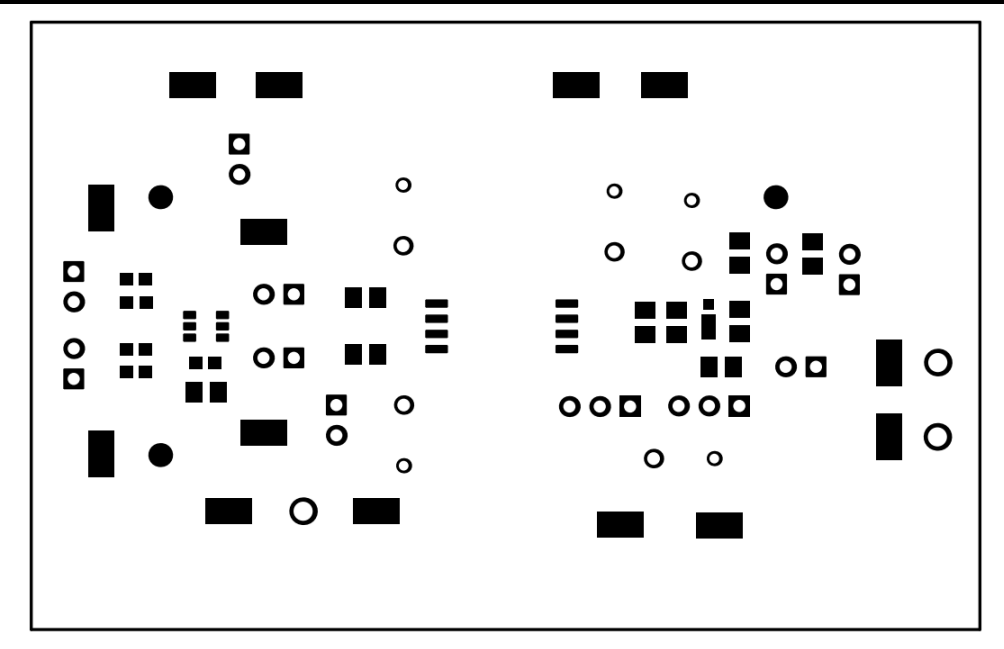

**Figure 12. Bottom Overlay**

<span id="page-15-0"></span>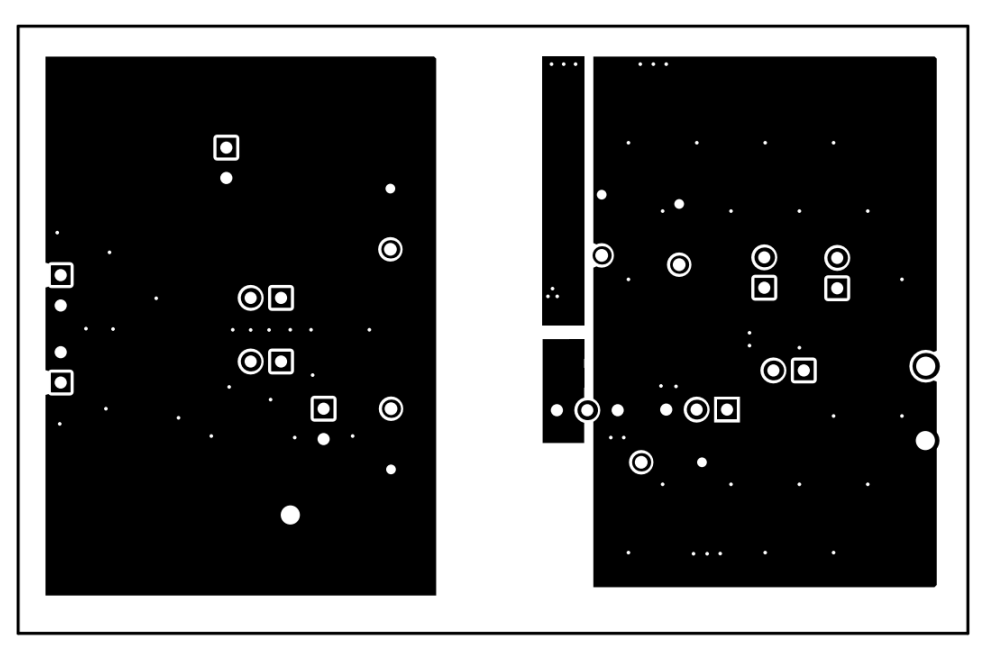

<span id="page-15-1"></span>**Figure 13. Bottom Layer**

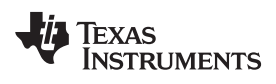

[www.ti.com](http://www.ti.com) *List of Materials*

#### **List of Materials**

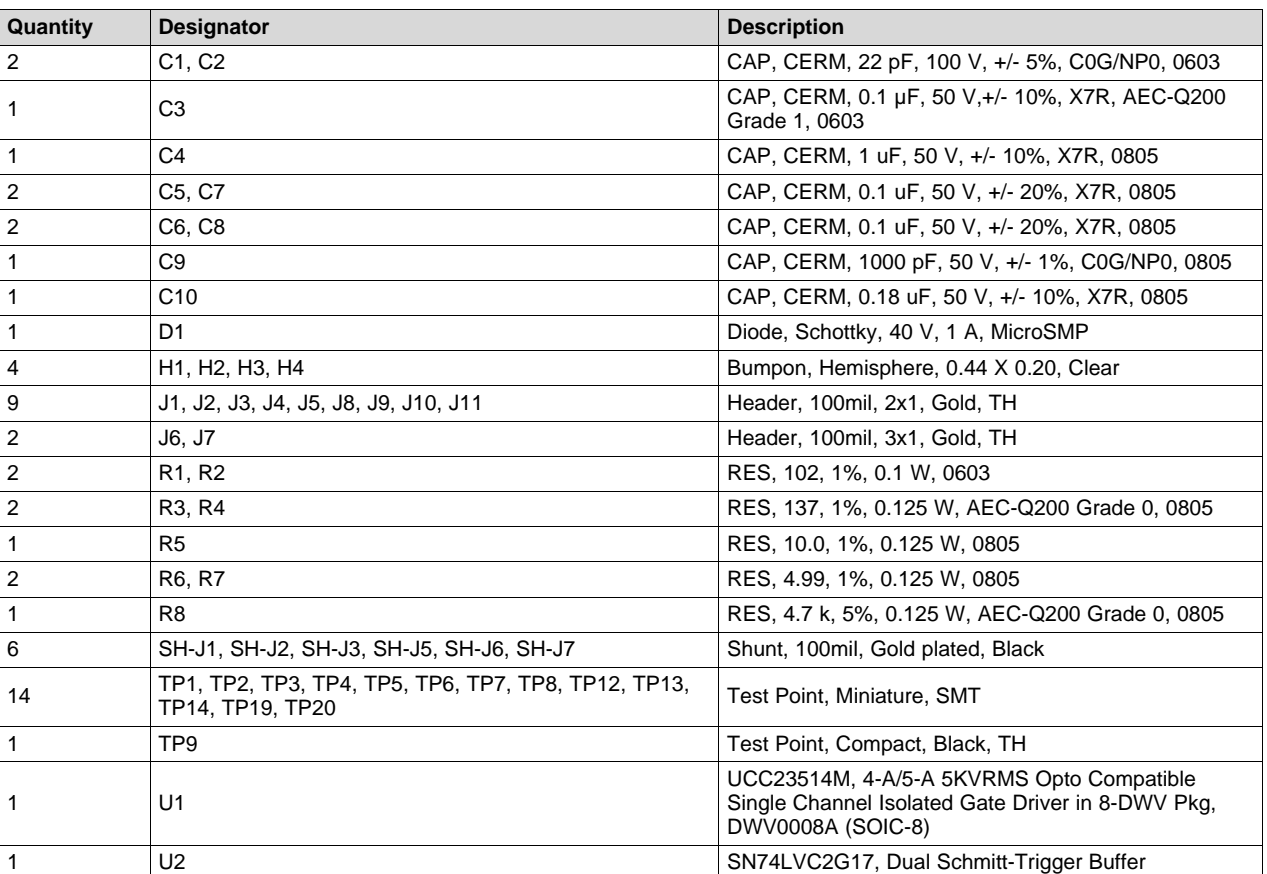

#### **Table 9. UCC23514EVM List of Materials**

#### **IMPORTANT NOTICE AND DISCLAIMER**

TI PROVIDES TECHNICAL AND RELIABILITY DATA (INCLUDING DATASHEETS), DESIGN RESOURCES (INCLUDING REFERENCE DESIGNS), APPLICATION OR OTHER DESIGN ADVICE, WEB TOOLS, SAFETY INFORMATION, AND OTHER RESOURCES "AS IS" AND WITH ALL FAULTS, AND DISCLAIMS ALL WARRANTIES, EXPRESS AND IMPLIED, INCLUDING WITHOUT LIMITATION ANY IMPLIED WARRANTIES OF MERCHANTABILITY, FITNESS FOR A PARTICULAR PURPOSE OR NON-INFRINGEMENT OF THIRD PARTY INTELLECTUAL PROPERTY RIGHTS.

These resources are intended for skilled developers designing with TI products. You are solely responsible for (1) selecting the appropriate TI products for your application, (2) designing, validating and testing your application, and (3) ensuring your application meets applicable standards, and any other safety, security, or other requirements. These resources are subject to change without notice. TI grants you permission to use these resources only for development of an application that uses the TI products described in the resource. Other reproduction and display of these resources is prohibited. No license is granted to any other TI intellectual property right or to any third party intellectual property right. TI disclaims responsibility for, and you will fully indemnify TI and its representatives against, any claims, damages, costs, losses, and liabilities arising out of your use of these resources.

TI's products are provided subject to TI's Terms of Sale ([www.ti.com/legal/termsofsale.html\)](http://www.ti.com/legal/termsofsale.html) or other applicable terms available either on [ti.com](http://www.ti.com) or provided in conjunction with such TI products. TI's provision of these resources does not expand or otherwise alter TI's applicable warranties or warranty disclaimers for TI products.

> Mailing Address: Texas Instruments, Post Office Box 655303, Dallas, Texas 75265 Copyright © 2020, Texas Instruments Incorporated